## **Contents**

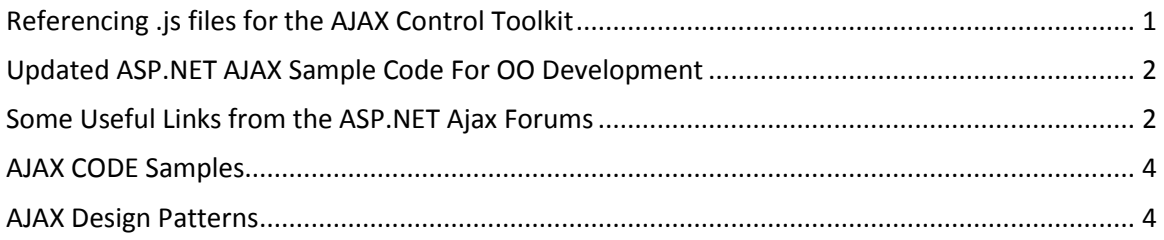

# <span id="page-0-0"></span>**Referencing .js files for the AJAX Control Toolkit**

I was recently working with someone that was leveraging the AJAX Extension and the Control Toolkit and they were running into an issue where a customer's environment was causing issues making requests to ScriptResource.axd. Since they couldn't change the environment, they needed to reference the .js files directly. Here's a rundown of the steps in case anyone needs to do this in the future:

1. Create a folder to hold the .js files in your site. In my case I created a "Scripts" folder on the root of my app.

2. Create the following folder structure under the folder from Step 1. The folder that is a version number should match the version of the control toolkit. This can be found on the [Releases page](http://www.codeplex.com/AtlasControlToolkit/Release/ProjectReleases.aspx?ReleaseId=1425) for the extension.

 - <Root> - Scripts - AjaxControlToolkit  $-1.0.10301.0$ 

3. Open the Control Toolkit project and build the solution. This should generate the \obj folder that contains all the .js files.

4. Copy the Script files for the toolkit project to the site

From: <path\_to\_unzipped\_toolkit>\AjaxControlToolkit\obj\Debug

To: 1.0.10301.0 folder from above

5. Copy the Script files for the AJAX Extension:

 From: Copy the System.Web.Extensions folder and all it's contents from C:\Program Files (x86)\Microsoft ASP.NET\ASP.NET 2.0 AJAX

Extensions\v1.0.61025\MicrosoftAjaxLibrary

To: ~/Script folder. You should have a folder structure similar to:

 - <Root> - Scripts - System.Web.Extensions - 1.0.61025.0

6. Set the ScriptPath on the <scriptManager> to "~/Scripts"

7. Make sure the controls are not explicitly setting ScriptPath as that will override the ScriptManager property.

Now when you browse the page, the .js files will be loaded from the  $\gamma$ Scripts folder instead of via calls to ScriptResource.axd. If you're getting script errors, take a netmon and ensure all the requests to the .js files are returning a status code of 200 or 304.

[View article...](http://blogs.msdn.com/jorman/archive/2007/05/18/referencing-js-files-for-the-ajax-control-toolkit.aspx)

## <span id="page-1-0"></span>**Updated ASP.NET AJAX Sample Code For OO Development**

Here is the [updated sample code](http://www.robbagby.com/Presentations/AJAXClient/AJAXClientWebcasts_5_15_07.zip) from my ASP.NET AJAX Client Libraries session on OO Development with ASP.NET AJAX. The code from today's session can be found under the JavaScriptSamples and OOSamples directories, while the testing page is DemoOODevelopment.aspx.

Enjoy!

[View article...](http://blogs.msdn.com/bags/archive/2007/05/15/updated-asp-net-ajax-sample-code-for-oo-development.aspx)

<span id="page-1-1"></span>**Some Useful Links from the ASP.NET Ajax Forums**

Hi ,

Over the past couple of months, I have been actively contributing to the Asp.net Ajax forums and have come across some very

weird and challenging problems to solve.Anyone who's been at the forums can tell, the community is VERY Active and helpful when it comes to helping

out your fellow developer . Below is a list of some FAQs that I often encountered and was able to address on the Forums .

Helping someone out with a brain-bender they are stuck on and seeing the issue resolved after some brainstorming is VERY satisfying.

Why am I doing this ?

There is a lot of content on the Forums and I wanna share what I learnt and was able to share with my fellow devs.

Also, I could have blogged about this but felt that its better to point you guys to the place where we learnt about this .

You might find some content duplicated from my Blog , as far as possible I have tried to avoid that and give you guys the unique ones that I have seen.

- 1. [Tough ModalPopup Extender Question \( My Favorite \)](http://forums.asp.net/thread/1578347.aspx)
- 2. [Assigning Multiple Triggers to an AnimationExtender](http://forums.asp.net/thread/1679613.aspx)
- 3. [Execute JavaScript on the client Side Before Showing a ModalPopup](http://forums.asp.net/thread/1667827.aspx)
- 4. [Expand Accordion Pane WITHOUT clicking the header](http://forums.asp.net/thread/1457306.aspx)
- 5. [Animate an Element's Property in JavaScript](http://forums.asp.net/thread/1623283.aspx)
- 6. [Using client side calculated sizes for the Resize animation](http://forums.asp.net/thread/1612703.aspx)
- 7. [Prevent repeat animation \(animationextender\) / ConditionalAnimation](http://forums.asp.net/thread/1621738.aspx)
- 8. [How do I use Animation without server-side controls? \(mission impossible??\)](http://forums.asp.net/thread/1578357.aspx)
- 9. [Hyperlink to a page with Accordion and opening a specific pane](http://forums.asp.net/thread/1601837.aspx)
- 10. [Change visible Accordion Pane using JavaScript](http://forums.asp.net/thread/1597085.aspx)
- 11. [Combine Animate and Modal dialog functionality](http://forums.asp.net/thread/1597036.aspx)
- 12. [Create ModalPopupExtender control dynamically client side](http://forums.asp.net/thread/1581774.aspx)

As time goes by , I will be putting up another list of issues that I helped on ,

these are the unique ( sort-of ) ones that I could find out of all the ones that I answered .

If you are not a part of the Forums , get yourself an account and start helping out ! Hope this helps someone out there !

[View article...](http://blogs.msdn.com/phaniraj/archive/2007/05/10/some-useful-links-from-the-asp-net-ajax-forums.aspx)

### <span id="page-3-0"></span>**AJAX CODE Samples**

<http://www.dofactory.com/Ajax/Ajax.aspx>

### <span id="page-3-1"></span>**AJAX Design Patterns**

#### - with Microsoft AJAX and ASP.NET 2.0 AJAX

What is AJAX? AJAX is a remote scripting technique that allows the browser to call the server without posting the entire page back to the server. This allows the browser to retrieve little chunks of data and dynamically update areas on the page. The result is a *greatly enhanced user experience* and highly responsive Web 2.0 applications.

**AJAX Design Patterns** provide solutions to recurring problems when building AJAX-style web applications. To give you a headstart with using AJAX Patterns in your own work we provide you with valuable examples in the following categories: [Abstraction Patterns](javascript:void();), [Message](javascript:void();) Patterns, Server [Patterns](javascript:void();), [Anti-Patterns](javascript:void();), [Optimization Patterns](javascript:void();), [AJAX Usage Patterns](javascript:void();), and [Comprehensive Solutions](javascript:void();)  [Patterns](javascript:void();). Each pattern comes with a definition, an overview, and a live example. They are built with Microsoft AJAX and ASP.NET 2.0 AJAX. Source code is available.

Note: this list of AJAX Design Patterns is a living document and will continually be enhanced and updated.

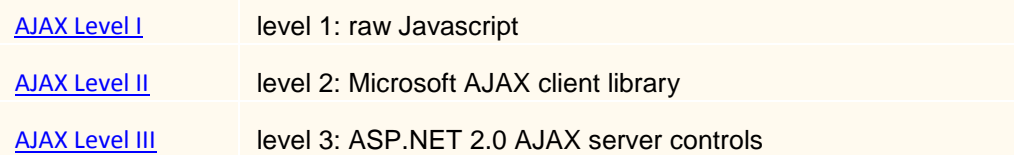

### **AJAX Message Patterns**

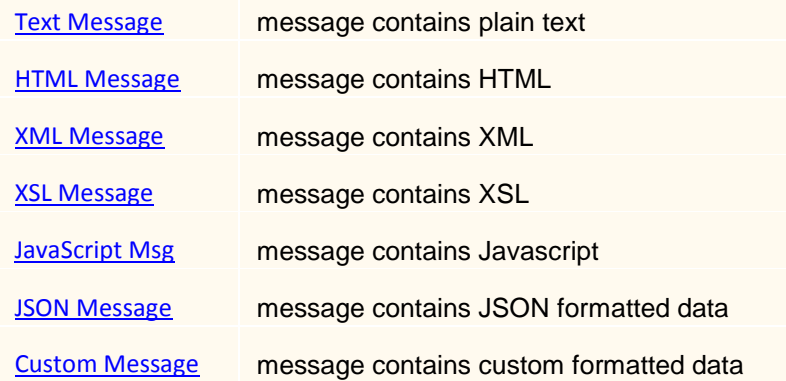

## **AJAX Common Usage Patterns**

**Coming soon...** 

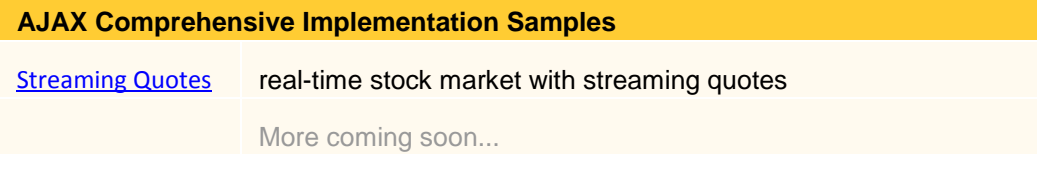

### **AJAX Server Patterns**

Coming soon...

## **AJAX Optimization Patterns**

Coming soon...

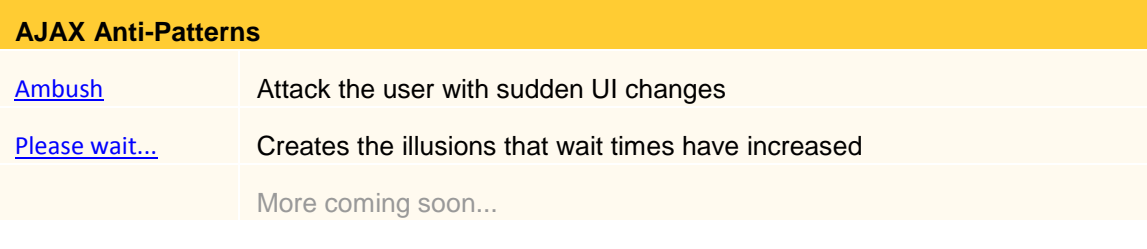